# ESERCITAZIONE LEZ. 10

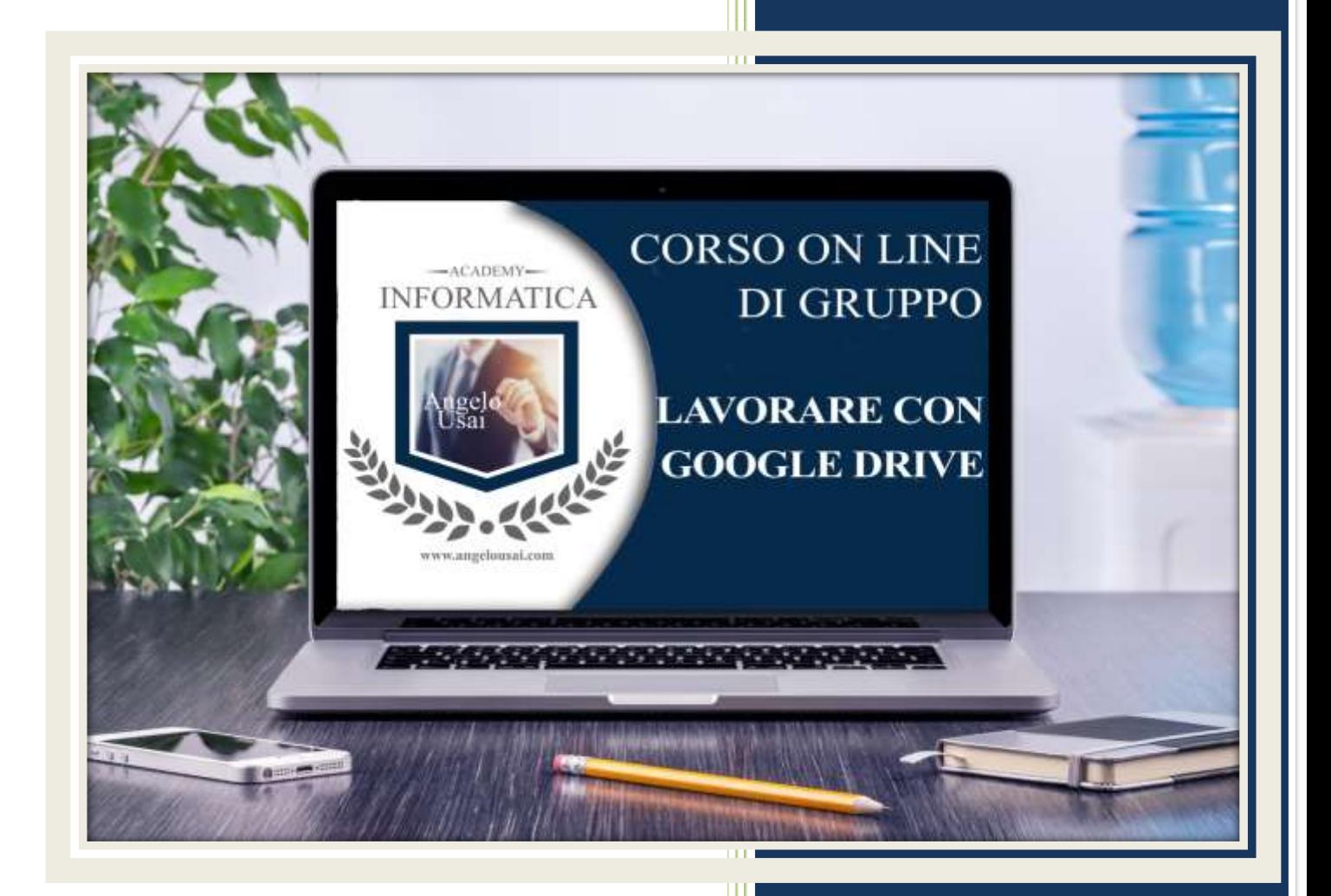

academyinformatica.net

### TRACCIA PER ESERCITAZIONE LEZ. 10

#### **I I° ESERCIZIO**

- Dal proprio P.C. accedere a Drive e riaprire il file aprire il file "TESTI DIGITALI ON CLOUD" utilizzato durante la lezione
- Sotto agli ultimi titoli che vi troverete inseriti nel capitolo di Fogli di Google, sostituire il testo presente con una vostra descrizione quanto più dettagliata ed esplicativa possibile
- Chiudere il file ed uscire quindi da Drive (*avendo condiviso il lavoro con me, avrò modo di vedere in tempo reale tutte le implementazioni ed eventualmente corroborarle con mie indicazioni/suggerimenti/correzioni)*

#### **II° ESERCIZIO**

 Inviare una mail all'indirizzo: info@angelousai.com, mettendo come OGGETTO "X Lezione - Considerazioni Finali su Fogli di Google" seguito dal vostro nome e cognome, come TESTO se vi è chiaro quanto abbiamo visto su Fogli di Google e se avete idea di come poterlo sfruttare a vostro vantaggio nel quotidiano familiare e/o lavorativo

# **Buon lavoro!**

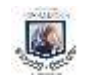